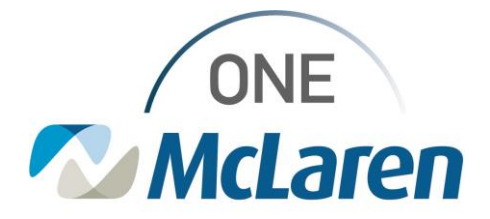

## **Quick Win-PowerChart Specimen Collection (PCSC) Workflow**

**A new enhancement has been found where scanning the QR code earlier in the process will eliminate several steps. See full workflow below:** 

Launch PSCS**>**Scan Patient Armband**>**Scan printer QR code**>**Confirm printer and labels**>**Select print**>**Scan each label barcode**>**Sign

- 1. Launch PCSC-**NOTE: There are multiple ways to launch PCSC.**
- 2. Scan the Patient wristband from this window.

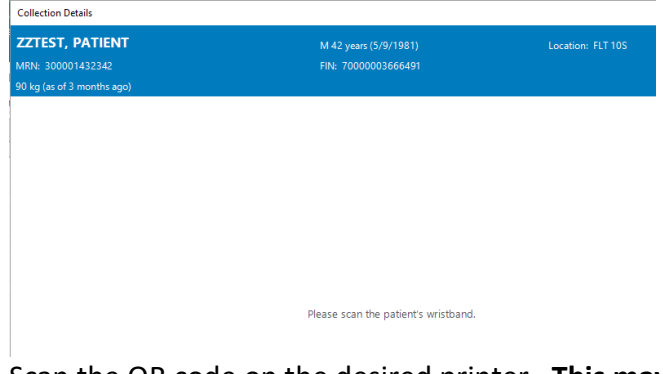

3. Scan the QR code on the desired printer. **This may be done from the Collection details window**.

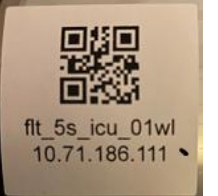

4. The 'Print Labels' window will open. Confirm the appropriate printer is selected in the lower half of the window. Confirm the desired specimen(s) labels are checked in the upper half of the screen. Select 'Print". **NOTE: Labels will print for ALL lab orders with a check mark.**

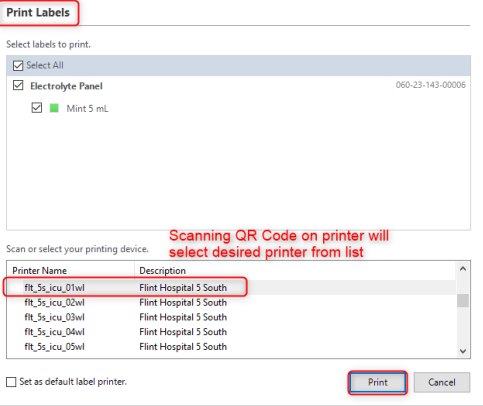

5. Scan each barcode on the specimen(s) labels after collection.

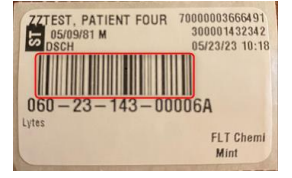

6. A checkmark will appear next to each order to indicate the specimen was collected.<br>
Sollection Details

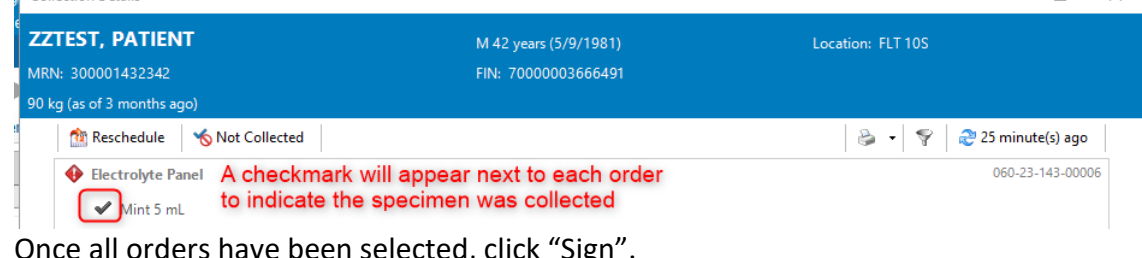

7. Once all orders have been selected, click "Sign".

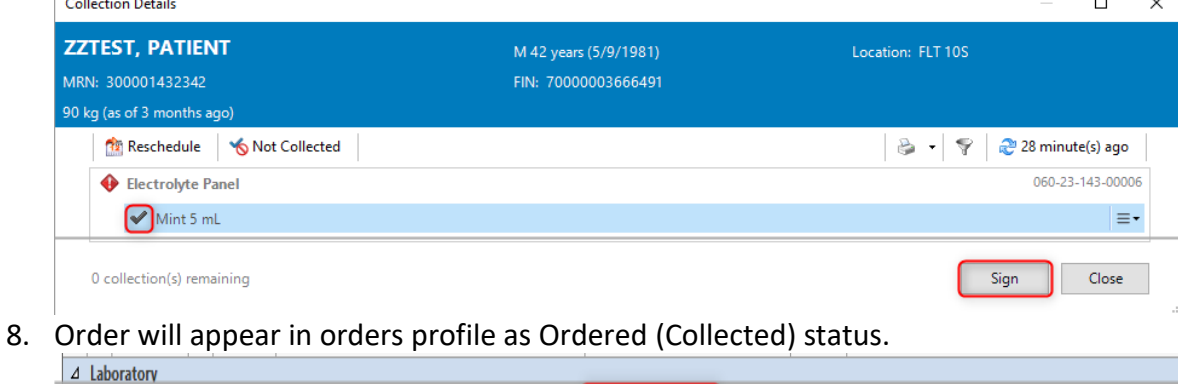

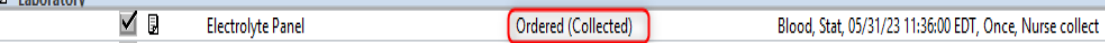